**NAP203**

802.11ac Dual-Radio

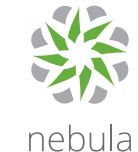

### **Hardware Installation Manage Your Device**

PoF Switch Route

Nebula Cloud Managed Access Point

## **Quick Start Guide**

ENGLISH | DEUTSCH | ESPAÑOL | FRANÇAIS

1

or

 $\bullet\bullet\bullet\bullet$ 

**North America** + 1 800 978 7222 **USA** support@zyxel.com **UK**  $\leftarrow$  +44 3331 559 301 support@zyxel.co.uk **Germany**  $\& +49\,2405\,690969$ support@zyxel.de **France**  $\& + 33 4 72 52 97 97$ ⊠ support@zyxel.fr **Spain**  $\& + 911 792 100$ Soporte@zyxel.es

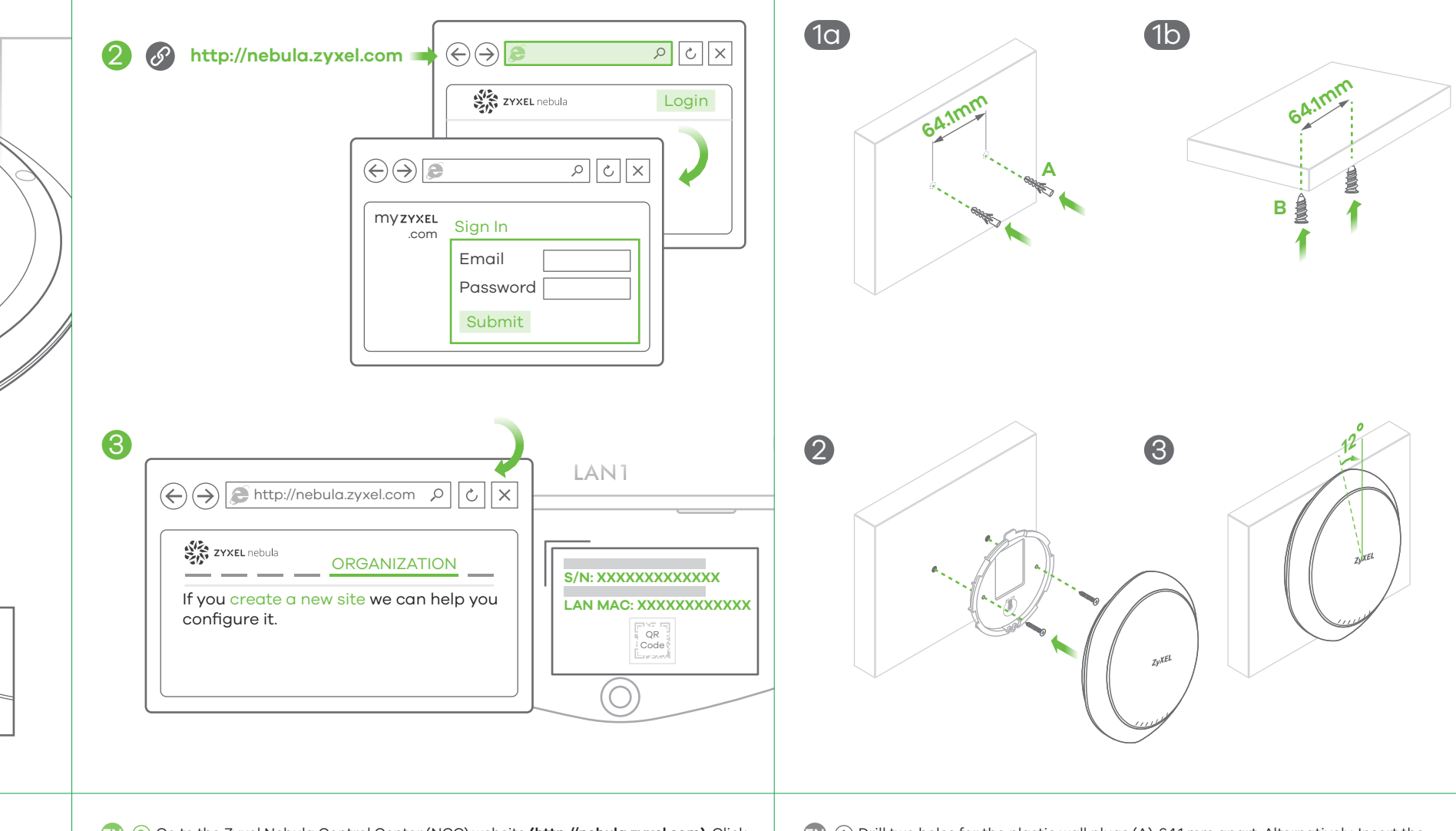

### **Wall / Ceiling Mounting**

Wait until the LED steady green

 $\begin{array}{|c|c|c|}\hline \text{F}} \text{N} \end{array}$  (1) Connect to a (PoE) switch or router that has Internet access. Initial setup takes 5 to 10 minutes. The power/system LED blinks orange and green alternatively when the NAP203 is booting up. The LED blinks red when the NAP203 is performing a firmware update. It turns steady green when the system is ready.

### **Support Information**

Copyright © 2017 Zyxel Communications Corp. All Rights Reserved.

**See the User's Guide at www.zyxel.com for more information, including customer support and safety warnings.**

EU Importer Zyxel Communication A/S Generatorvej 8D, 2860 Søborg, Denmark. http://www.zyxel.dk

US Importer Zyxel Communications, Inc 1130 North Miller Street Anaheim, CA 92806-2001 http://www.us.zyxel.com

- **DE** (1) Mit einem Switch (PoE) oder Router verbinden, der Internetzugang hat. Die Ersteinrichtung dauert 5 bis 10 Minuten. Während der NAP203 bootet, blinkt die Power/System-LED abwechselnd orange und grün. Während der NAP203 eine Firmwareaktualisierung durchführt, blinkt die LED rot. Sobald das System bereit ist, leuchtet sie grün.
- **ES** (1) Conectar a un conmutador (PoE) o router con acceso a Internet. La configuración inicial tarda de 5 a 10 minutos. El LED del sistema parpadea en naranja y verde alternativamente cuando el NAP203 está arrancando. El LED parpadea en rojo cuando el NAP203 realiza una actualización del firmware. Cambia a verde fijo cuando el sistema está listo.
- **FR** 1 Connectez-vous à un commutateur ou un routeur (PoE) ayant accès à Internet. La configuration initiale prend de 5 à 10 minutes. La LED d'alimentation / du système clignote en orange et vert alternativement lorsque le NAP203 démarre. La LED clignote en rouge lorsque le NAP203 effectue une mise à jour du microprogramme. Elle s'illumine en vert fixe lorsque le système est prêt.
- 2 **EN** Go to the Zyxel Nebula Control Center (NCC) website **(http://nebula.zyxel.com)**. Click **Login** and you will be redirected to the myZyxel.com portal page. Create an myZyxel.com account and sign in.
- 3 Create an organization and a site (network). Use the NAP203's LAN MAC address and serial number (S/N) to register and assign it to the site.
- **DE** (2) Gehen Sie auf die NCC-Website (Zyxel Nebula Control Center) **(http://nebula.zyxel.com)**. Klicken Sie auf **Login** (Anmelden). Sie werden jetzt auf die Portalseite myZyxel.com umgeleitet. Erstellen Sie ein myZyxel.com-Konto und melden sich damit an.
- $\overline{3}$ ) Erstellen Sie eine Organisation und eine Site (ein Netzwerk). Verwenden Sie die LAN MAC Adresse und Seriennummer (S/N) des NAP203, um ihn zu registrieren und der Site zuzuweisen.
- 2 **ES** Vaya a la página web Nebula Control Center (NCC) de Zyxel 3 Cree una organización y un sitio (red). Utilice la dirección MAC de la LAN del NAP203 **(http://nebula.zyxel.com)**. Haga clic en **Iniciar** sesión para ir a la página del portal myZyxel.com. Cree una cuenta myZyxel.com e inicie sesión.
- 2 **FR** Allez sur le site Zyxel Nebula Control Center (NCC) **(http://nebula.zyxel.com)**. Cliquez 3 Créez un compte myZyxel.com et connectez-vous. sur **Login (Connexion)** et vous serez redirigé vers la page du portail de myZyxel.com. Créez une organisation et un site (réseau). Utilisez l'adresse MAC LAN du NAP203 et un numéro de série (S/N) pour l'enregistrer et l'attribuer au site.

**ZYXEL** 

y el número de serie (S/N) para registrarlo y asignarlo al sitio.

- 1 **EN** Drill two holes for the plastic wall plugs (A), 64.1 mm apart. Alternatively, Insert the plugs into the wall. Screw the self-drilling drywall anchors (B) into the ceiling, 64.1 mm apart.
	- 2 Screw the mounting bracket on the wall/ceiling.
	- 3 Attach the device to the mounting bracket by rotating it 12 degrees clockwisely until it clicks into place.
- **DE** (1) Bohren Sie die zwei Löcher für die Wanddübel (A) in einem Abstand von 64,1 mm. Bringen Sie die Dübel an der Wand an. Alternativ Schrauben Sie die selbstbohrenden Rigipsdübel (B) in einem Abstand von 64,1 mm an die Decke.
- 2 Schrauben Sie die Befestigungsplatte an die Wand/Decke.
- 3 Befestigen Sie das Gerät an die Befestigungsplatte, indem Sie es auf die Platte setzen und um 12 Grad im Uhrzeigersinn drehen, bis es einrastet.
- 1 **ES** Perfore dos agujeros para los tacos de la pared,(A), a una distancia de 64,1mm. Inserte los tacos en la pared. O bien, atornille los anclajes de autoperforación drywall (B) en el techo, a 64,1mm de distancia.
- 2 Atornille el soporte de montaje en la pared o techo.
- 3 Coloque el dispositivo en el soporte de montaje girándolo 12 grados en sentido horario hasta que haga clic en su lugar.
- FR) (1) Percez deux trous pour les chevilles en plastique (A), espacés de 64,1 mm. Insérez les chevilles dans le mur. Vous pouvez également, vissez les chevilles auto-perceuses pour placo (B) dans le plafond, espacées de 64,1 mm.
- 2 Vissez le support de montage au mur/plafond.
- 3 Fixer l'appareil au support de montage en le tournant de 12 degrés vers la droite jusqu'à ce qu'il prenne sa place.

**NAP203**

802.11ac Dual-Radio

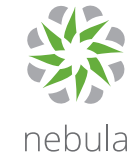

Nebula Cloud Managed Access Point

**CARDEN** 

## **Quick Start Guide**

ITALIANO | РУССКИЙ | SVENSKA | 简体中文 | 繁體中文

### **Wall / Ceiling Mounting**

### **Manage Your Device**

 $\text{6}$  + 39 011 2308000 support@zyxel.it

> $\&$  + 886 800 500 550 retail@zyxel.com.tw

 $\& + 46855776065$ ⊠ support@zyxel.se 1

or

 $\bullet\bullet\bullet\bullet$ 

#### **Hardware Installation**

PoF Switch Route

Wait until the LED steady green

**Italy**

**ZYXEL** 

**Russia**

- 1 Подсоедините к коммутатору/роутеру PoE с доступом в интернет. **RU** Начальная установка занимает от 5 до 10 минут. Во время загрузки NAP203 индикатор питания/состояния системы попеременно мигает оранжевым и зеленым. Когда устройство NAP203 выполняет обновление микропрограммы, индикатор мигает красным. Когда система готова к работе, он начинает гореть ровным зеленым светом.
- 1 Anslut till en (PoE) brytare eller router med Internet-åtkomst. **SE** Första konfigurationen tar 5 till 10 minuter. Ström-/systemindikatorlampan blinkar orange och grönt växelvis när NAP203 startar upp. Indikatorlampan blinkar rött när NAP203 utför en uppdatering av firmware. Den lyser grönt när systemet är redo.
- <mark>GN</mark>(1)连接到可访问因特网的 (PoE) 交换机或路由器。 初始设置需要 5 到 10 分钟。NAP203 启动时,其电源 / 系统 LED 指示灯将交替闪烁橙色与绿 色光。NAP203 执行固件更新时,LED 指示灯将闪烁红色光。系统就绪后它会呈稳定绿色光。
- $\overline{\mathbf{u}}$ W  $\left( \overline{\mathbf{u}} \right)$  連接至可存取網際網路的 PoE 交換器或路由器。 初步設定須花費 5 到 10 分鐘。NAP203 開機時,電源 / 系統 LED 指示燈會交錯閃爍橘光和綠 光。NAP203 執行韌體更新時,LED 指示燈會閃爍紅光,系統準備妥當後,會穩定亮著綠燈。

# $\boxed{\circ}$ Login  $\sqrt{3}$ LAN1 **S/N: XXXXXXXXXXXXX LAN MAC: XXXXXXXXXXXX** QR Code  $\left( \bigcirc \right)$

- 
- 
- 

**Taiwan**

**Sweden**

**Support Information**

 $\&$  + 7 495 539 9935 **info@zyxel.ru** 

Copyright © 2017 Zyxel Communications Corp. All Rights Reserved.

**See the User's Guide at www.zyxel.com for more information, including customer support and safety warnings.**

EU Importer Zyxel Communication A/S Generatorvej 8D, 2860 Søborg, Denmark. http://www.zyxel.dk

US Importer Zyxel Communications, Inc 1130 North Miller Street Anaheim, CA 92806-2001 http://www.us.zyxel.com

- 3 Skapa en organisation och en plats (nätverk). Använd LAN MAC-adressen för NAP203 och serienumret (S/N) för att registrera och tilldela den till platsen.
- 2 **CN** 请访问 Zyxel 的 Nebula 控制中心 (NCC) 网站 **(http://nebula.zyxel.com)**。单击**登录**,您将 <u>3</u>)创建组织和站点(网络)。使用 NAP203 的 LAN MAC 地址和序列号 (S/N) 注册并将其分配给 重定向至 myZyxel.com 门户页面。创建 myZyxel.com 账户并登录。 该站点。
- 2 **TW** 請前往 Zyxel Nebula 控制中心 (NCC) 網站 **(http://nebula.zyxel.com)**。按一下 **Login** (**登** <mark>3</mark>) 建立組織及網站 (網路)。使用 NAP203 的 LAN MAC 位址和序號 (S/N) 註冊,並指派至網站。 入),畫面將重新導向至 myZyxel.com 入口網頁。建立 myZyxel.com 帳號,並登入。

1 Connettersi a uno switch (PoE) o router con accesso Internet. **IT** L'impostazione iniziale richiede da 5 a 10 minuti. Il LED di accensione/sistema lampeggia arancione e verde alternativamente durante l'avvio di NAP203. Il LED lampeggia rosso quando NAP203 effettua l'aggiornamento del firmware. Diventa verde fisso quando il sistema è pronto.

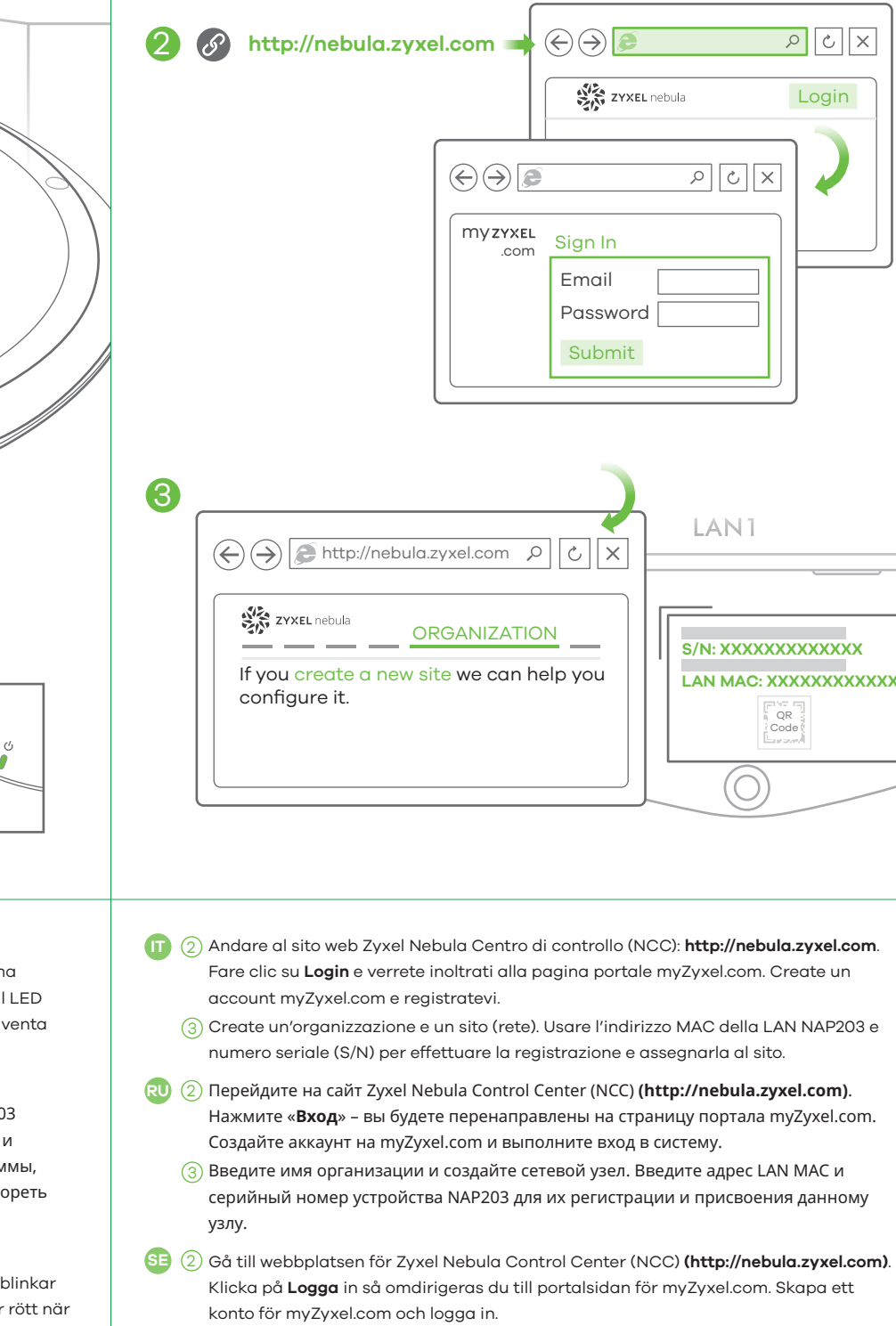

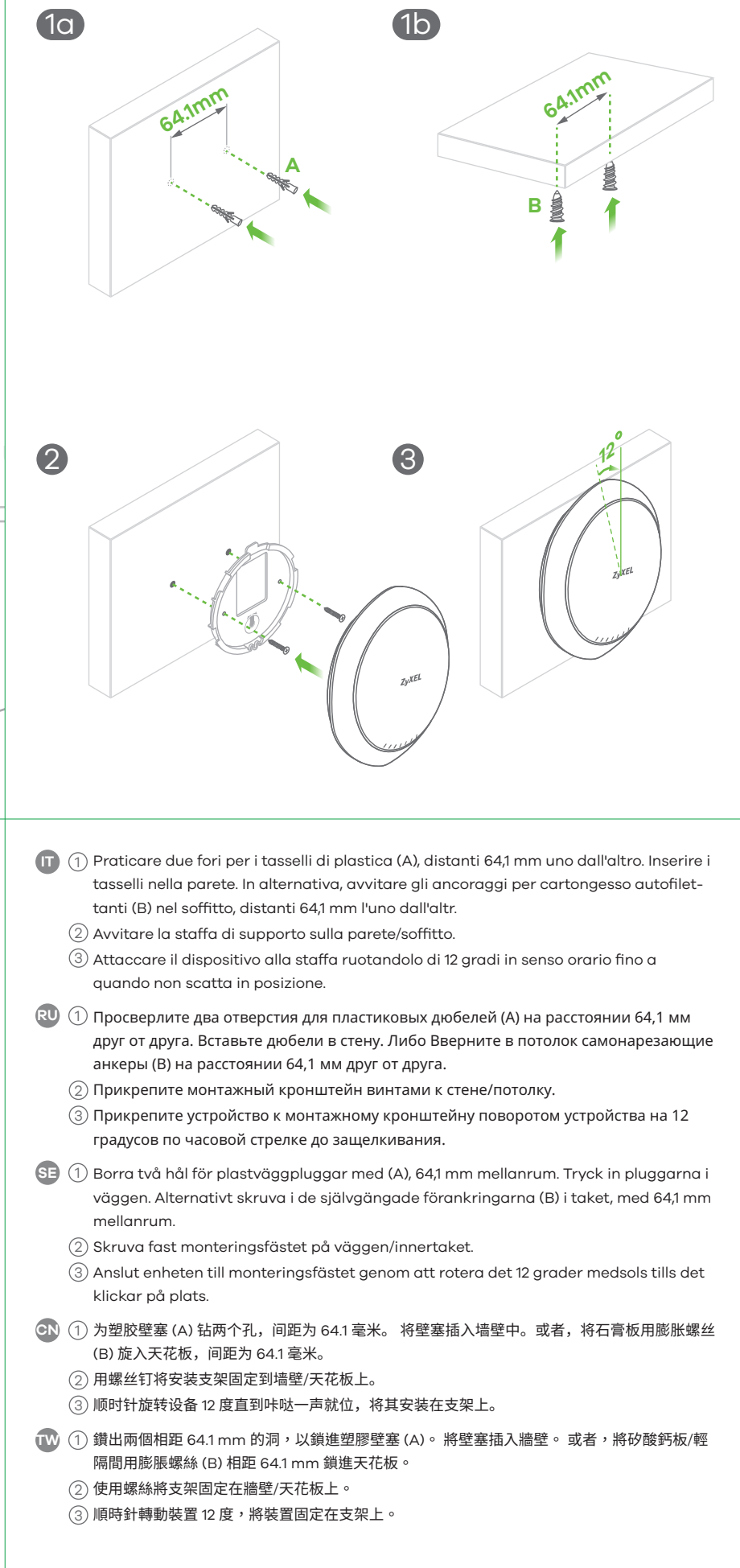